**DANA-FARBER / HARVARD CANCER CENTER** 

# iRIS PRMS

### OPERATIONAL READINESS AT ACTIVATION

Originally presented on February 28<sup>th</sup>, 2020

## Operational Readiness

- Purpose: Allows study teams to verify that local operational tasks are completed prior to activation.
- Operational Readiness is only required for New Protocols and Amendments that include Therapy changes.
- The Operational Readiness process does not replace communication between DF/HCC study teams.

## When to start the ORC?

- The lead site can begin completing the Operational Readiness Checklist (ORC) as soon as the submission is routed for feasibility/SRC.
- Subsites can begin completing the ORC after IRB approval.
- To begin your checklist, go to Study Assistant > Submissions page and select the appropriate Operational Readiness Checklist (NP or AM).

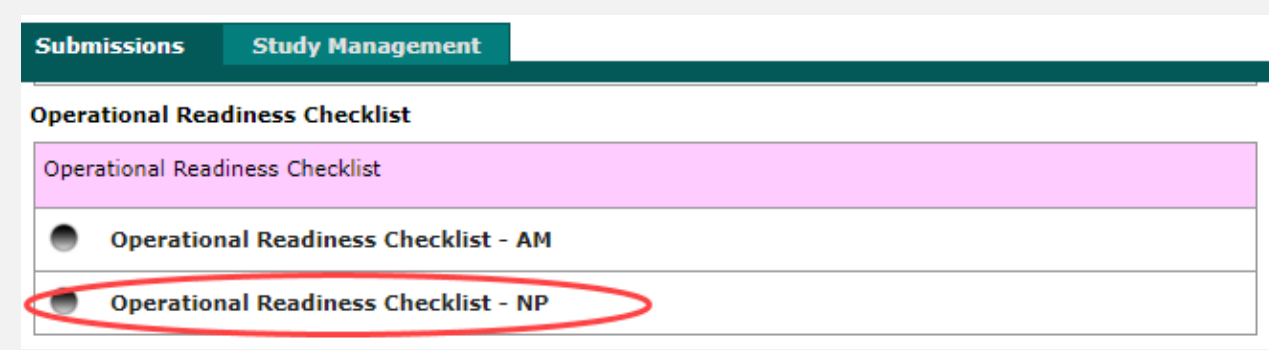

• Then select add a New Form to create the checklist.

### Completing the ORC

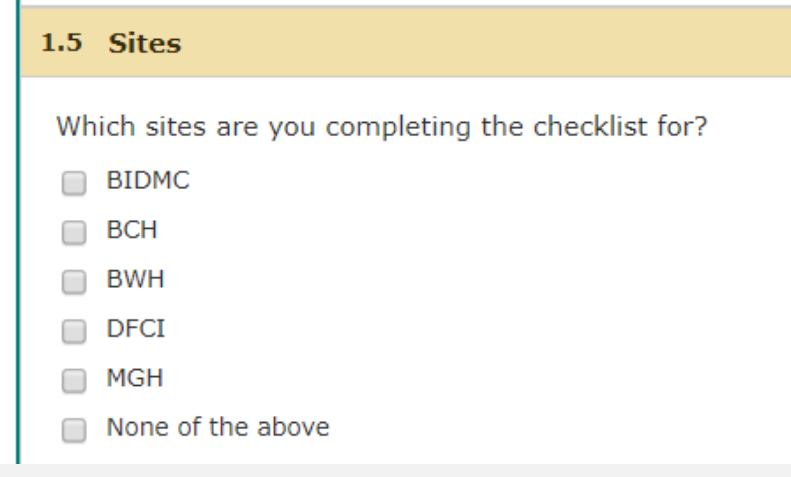

- Core site: Only select the core site institution.
- Subsite: Only select your institution.

# Completing the ORC

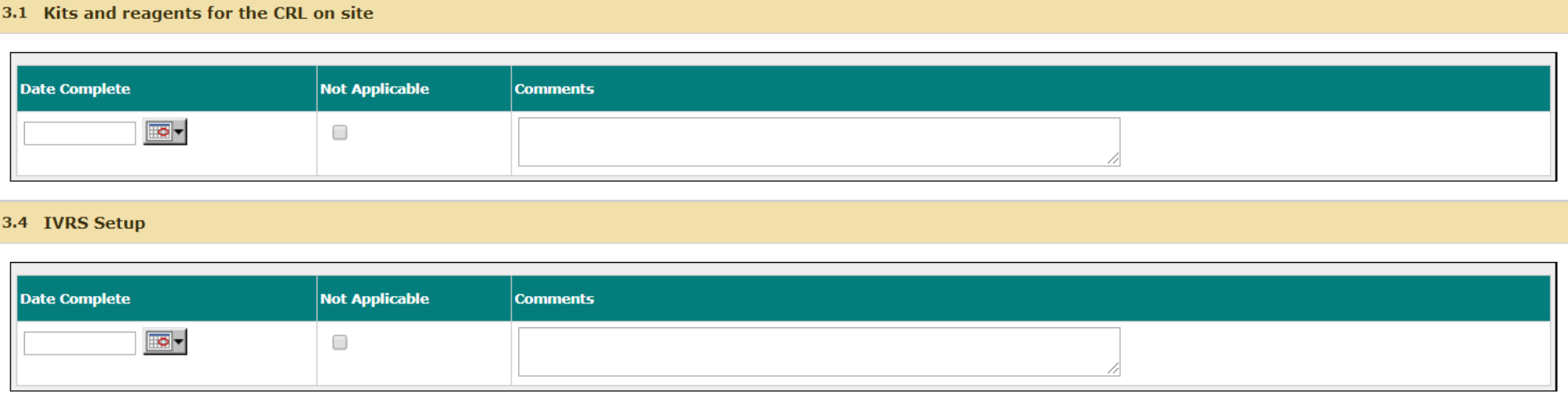

- All sites: Depending on the submission and your institution, operational questions will appear.
- These questions were requested by your institutional clinical trials office.
- If something does not apply to your submission, check the Not Applicable box and enter a comment to explain.

# Completing the ORC

#### **Treatment Arms**  $4.0$

#### **4.1 Treatment Arms**

Please copy and paste the description of the treatment arms from **OnCore** that will open to accrual.

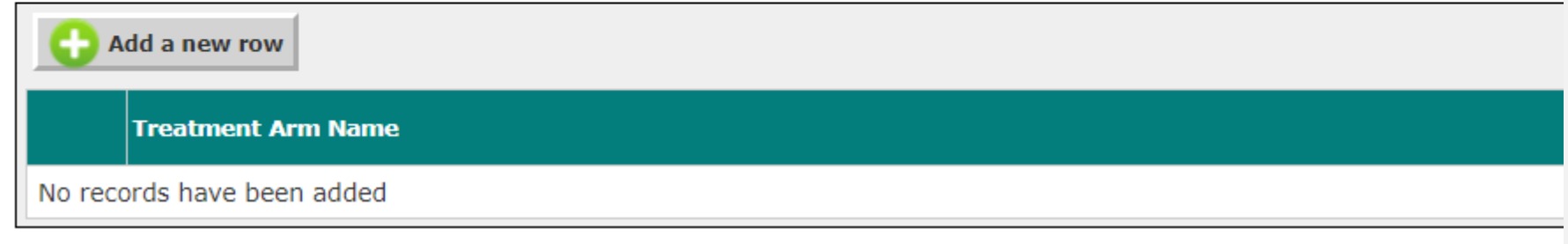

- Core Site Only: Enter the treatment arms that will open at activation. Names must match OnCore.
- This allows the Core Site to indicate what arms are opening when the new protocol activates. This may not have been known at initial submission or may have changed.

### NPs Only – Ready to Activate?

#### **Activation Status**  $5.0$

#### 5.1 Status

When operationally ready:

- This trial should be opened to accrual
- This trial should be posted to OncPro, but NOT opened to accrual. It will be opened to accrual with an amendment.
	- Core site only: Indicate whether the study is opening to accrual at activation.
	- If not ready to Open to Accrual, the submission will be activated and documents will be posted. The protocol status will remain On Hold.

# AMs Only – Ready to Activate?

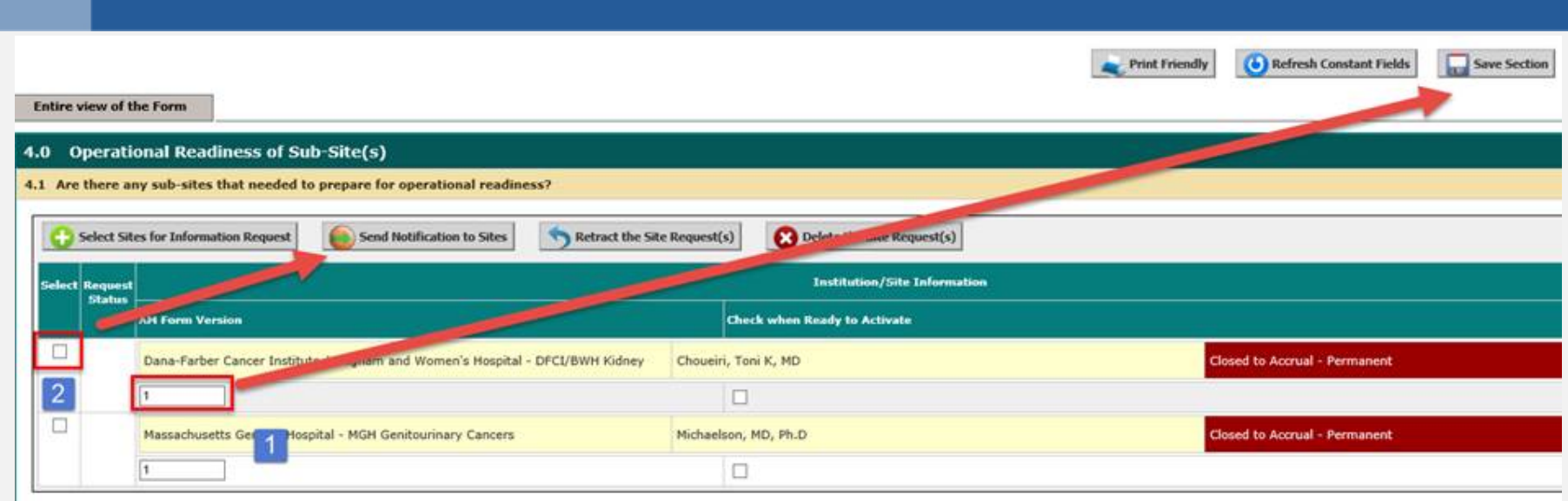

- The Core Site must 1) enter form version and save, then 2) select all active subsites and send notification.
- Subsites must complete their own ORC and indicate "Yes" for ready to activate.
- Once this is done, the Core Site ORC will show all sites as ready. The Core Site can now submit their ORC to ODQ Activation.

### Attaching the ORC

- When a submission that requires Operational Readiness hits the ODQ Activation queue, ODQ will return it to the Core Site to ask for the completed ORC (if not already attached).
- **The checklist must be completely filled out before it can be attached.**

### Attaching the ORC: Lead Site (NPs or AMs)

### 1. Revise the Submission Packet or Therapy AM

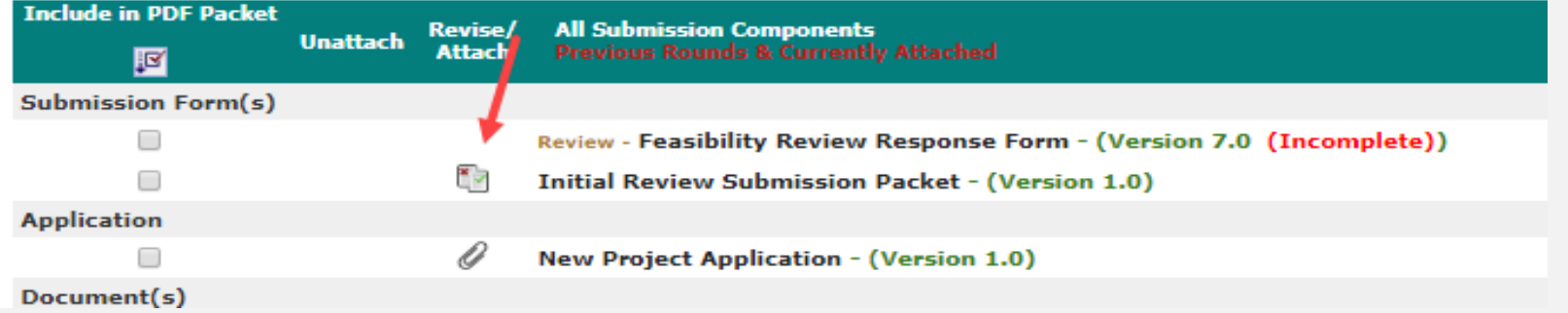

### 2. Go to Operational Readiness section and click to attach a form.

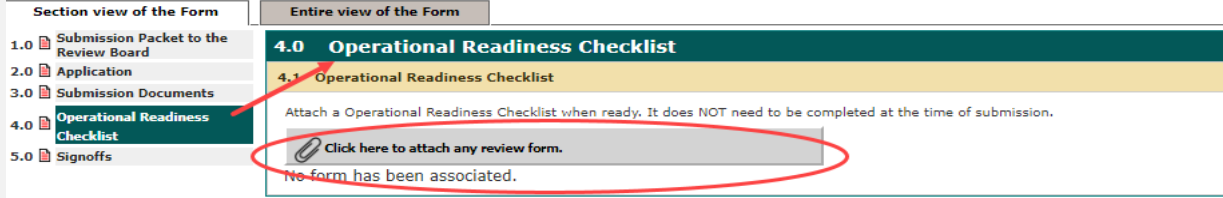

3. Follow the prompts to select and save the appropriate ORC.

### Attaching the ORC: Sub Site (New Protocols)

- 1. Save the ORC as a PDF
- 2. Revise the Sub-Site Information Questionnaire
- 3. Go to Operational Readiness section and attach the ORC

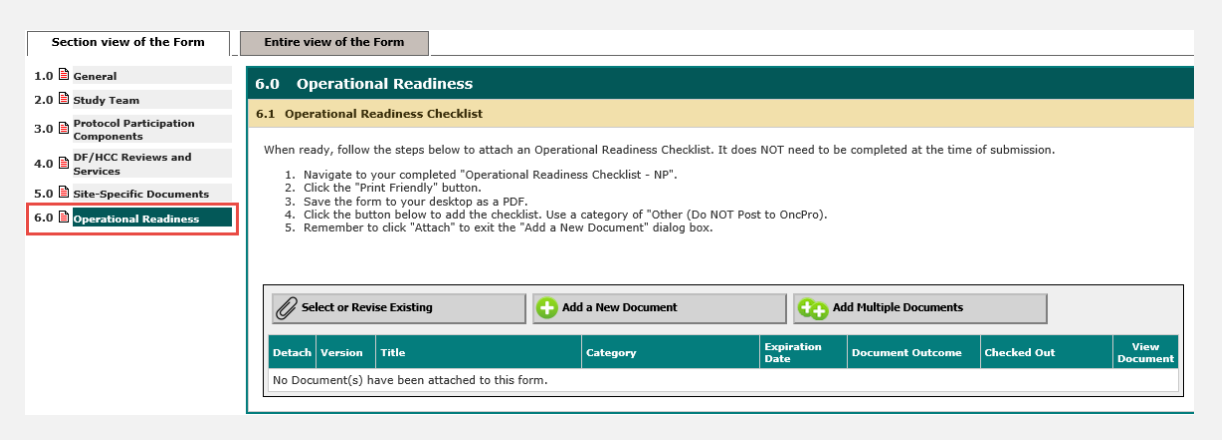

## Common Therapy AM ORC Pitfalls & Solutions

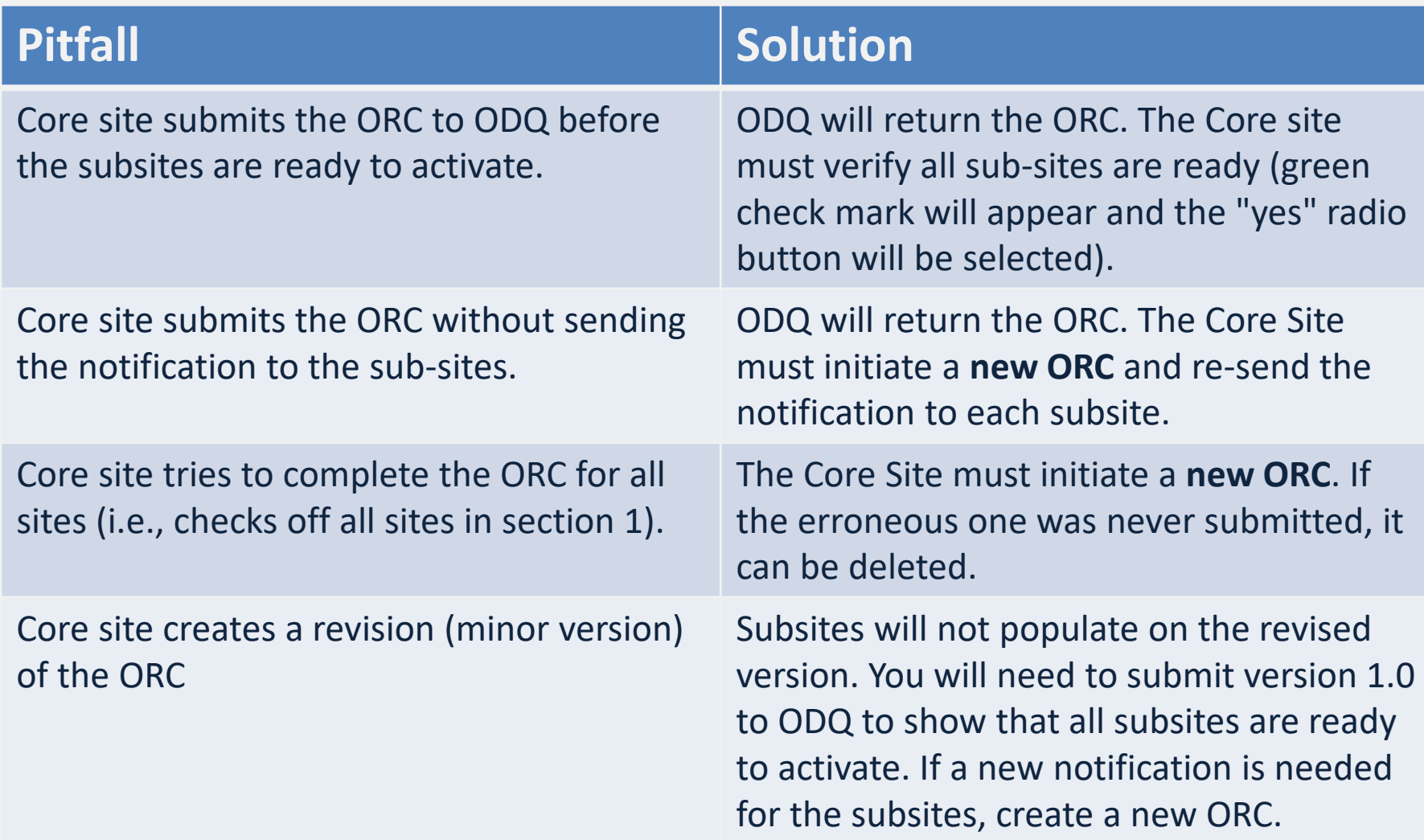

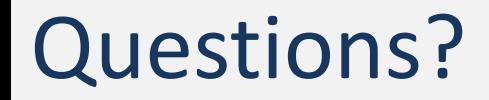

### Questions? Email [OHRS@dfci.Harvard.edu](mailto:OHRS@dfci.Harvard.edu)

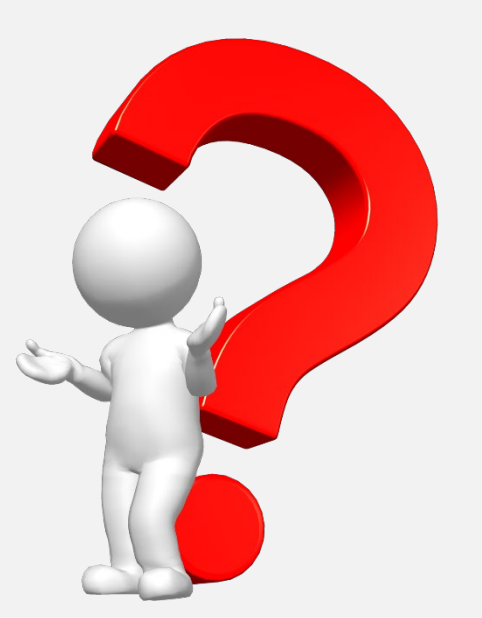

*Note: For troubleshooting of specific submissions, please email OHRS or submit a helpdesk ticket.*